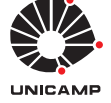

## Experiência 3:

Controle PD e P&D dos sistemas ECP

30 de agosto de 2017

# Sumário

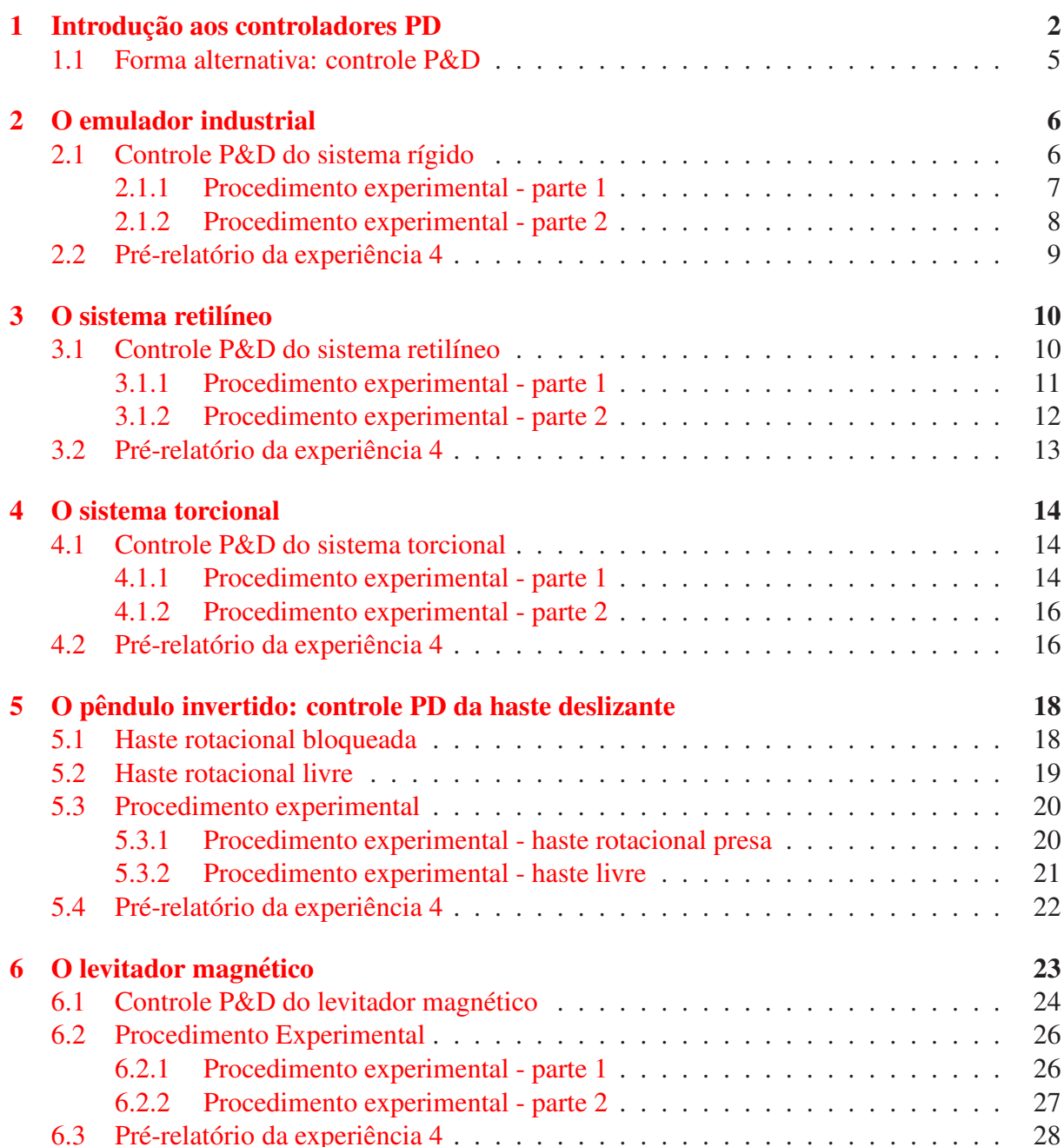

## <span id="page-1-0"></span>1 Introdução aos controladores PD

Esta experiência demonstra conceitos importantes associados ao controle proporcional-derivativo (PD). Controladores PD encontram aplicações em várias áreas, como no controle de máquinasferramentas e no controle de atitude de sistemas aeroespaciais.

Uma estrutura clássica para o controle em malha fechada de uma planta de 2a. ordem hipotética

$$
G_p(s) = \frac{c_0}{s(s+c_1)},
$$

através de um controlador PD

$$
G_c(s) = k_p + k_d s,
$$

onde  $k_p$ ,  $k_d$  são os ganhos proporcional e derivativo, é apresentada na Fig. [1.](#page-1-1)

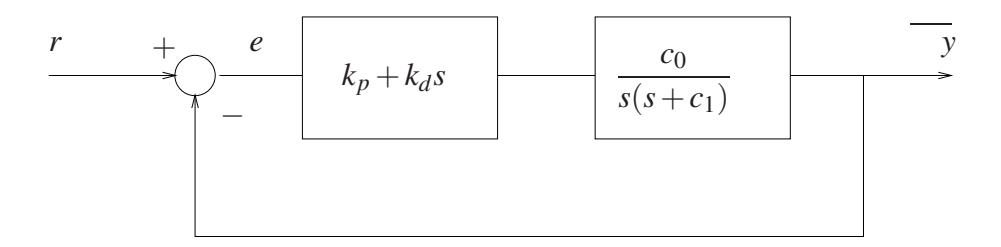

<span id="page-1-1"></span>Figura 1: Sistema de controle em malha fechada.

Suponha inicialmente que  $k_d = 0$  e que portanto o sinal de controle  $\acute{\text{e}}$  apenas proporcional ao sinal de erro:  $u(t) = k_p e(t)$ ,  $t \ge 0$ . Suponha ainda que nesta situação, a saída do sistema exibe o comportamento ilustrado na Fig. [2.](#page-2-0)

Uma análise do comportamento do sistema em malha fechada no domínio do tempo evidencia que:

- 1. No intervalo  $0 < t < t_1$ , o erro é positivo, assim como o sinal de controle. O elevado *overshoot* e as oscilações subsequentes na saída são devidas ao excessivo valor do controle e à falta de amortecimento suficiente durante este intervalo:
- 2. No intervalo  $t_1 < t < t_3$ , o erro é negativo, assim como o sinal de controle. O sinal de controle tende a desacelerar a sa´ıda, causando a sua revers˜ao e o *undershoot*;
- 3. No intervalo  $t_3 < t < t_5$ , o erro é positivo, assim como o sinal de controle. O sinal de controle positivo ´e uma resposta ao *undershoot* verificado no intervalo anterior. Como por hipótese o sistema é estável em malha fechada, as amplitutes das oscilações são reduzidas progressivamente até que a saída do sistema alcance seu valor final.

Assim, os fatores que contribuem para o elevado *overshoot* são

- O sinal de controle no intervalo  $0 < t < t_1$  é muito grande;
- O sinal de controle no intervalo  $t_1 < t < t_2$  não é adequado.

Neste sentido, a adoção de um controlador proporcional-derivativo gerando um sinal de controle  $v(t) = k_p e(t) + k_d \dot{e}(t), t \ge 0$  teria as seguintes implicações:

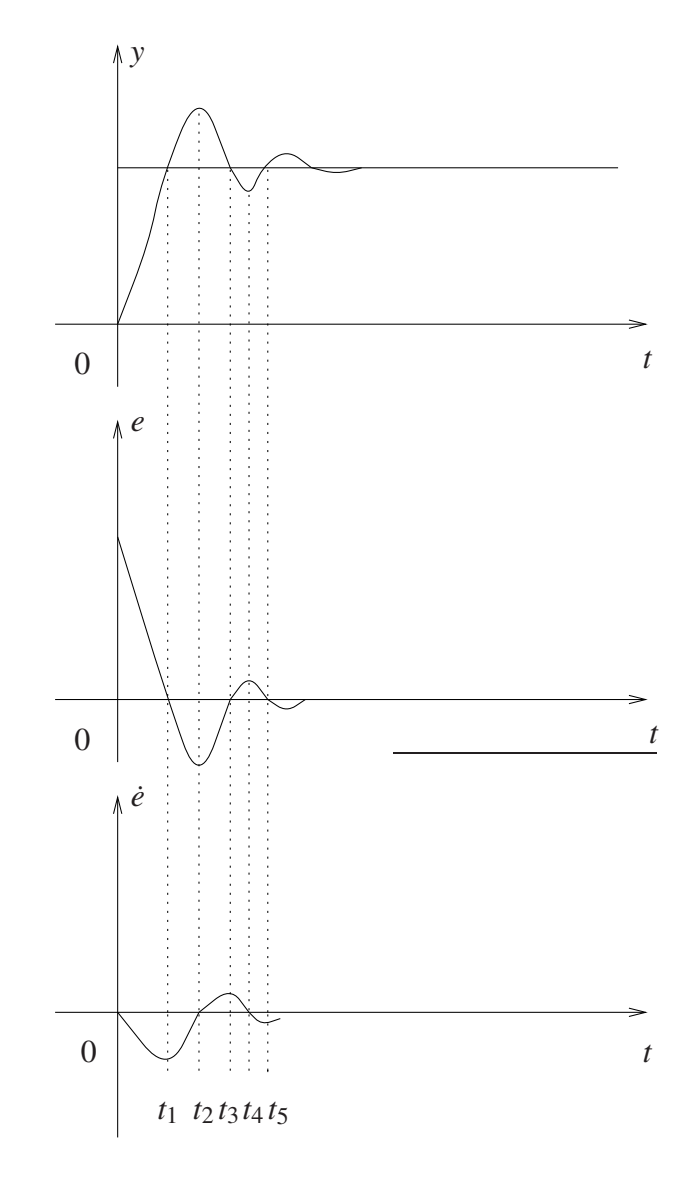

<span id="page-2-0"></span>Figura 2: Análise da ação proporcional.

- 1. No intervalo  $0 < t < t_1$ , a derivada do erro é negativa, o que tende a reduzir a ação de controle gerada pela parte proporcional;
- 2. No intervalo  $t_1 < t < t_2$ , tanto o erro quanto a derivada do erro são negativas. A ação de reversão será maior do que a produzida apenas pela parte proporcional;
- 3. No intervalo  $t_2 < t < t_3$ , o erro (negativo) e a derivada do erro (positiva) têm sinais opostos. A ação proporcional (negativa) que contribuiria para o *undershoot* é também reduzida.

O controlador PD introduz uma componente *antecipativa* em relação ao controlador proporcional, pois dispõe da informação a respeito da tendência do erro e pode utilizá-la para antecipar ações destinadas a reduzir *overshoot* e oscilações em geral.

Exercício 1: Mostre que a função de transferência de malha fechada do sistema representado na Fig. [1](#page-1-1) é dada por  $(t)$  (4pt)

<span id="page-2-1"></span>
$$
\frac{Y(s)}{R(s)} = \frac{k_d c_0 s + k_p c_0}{s^2 + (c_1 + k_d c_0)s + k_p c_0}.
$$
\n(1)

 $\Box$ 

Observa-se através do denominador da função de transferência de malha fechada [\(1\)](#page-2-1) que um dos efeitos da ação derivativa é aumentar o amortecimento do sistema, o que contribui para a diminuição do *overshoot*. Observe também que a ação derivativa não tem efeito sobre o valor de estado estacionário.

Exercício 2: Mostre que para uma entrada degrau unitário,

$$
y(\infty) = \lim_{s \to 0} sY(s) = 1,
$$

isto  $\acute{\text{e}}$ , o mesmo valor que seria obtido com um controlador proporcional  $(\hat{\text{t}})$  (4pt).

Uma análise no domínio da frequência (Fig. [3\)](#page-3-0) mostra que o controlador PD é essencialmente um filtro passa-alta. De fato,

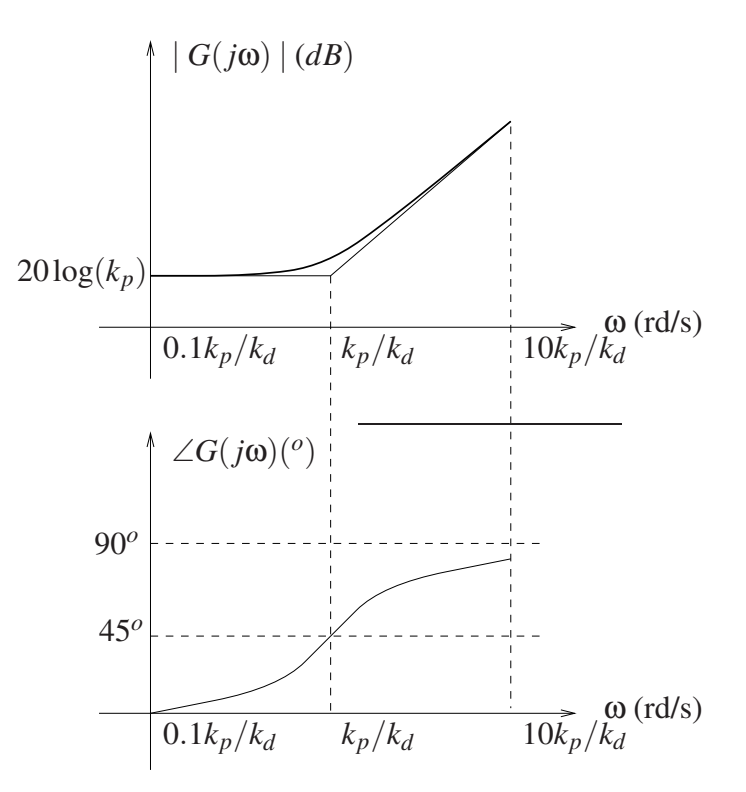

Figura 3: Diagramas de Bode de *Gc*(*s*).

<span id="page-3-0"></span>
$$
G_c(j\omega) = k_p(\frac{k_d}{k_p}j\omega + 1)
$$

indicando que a magnitude de  $G_c(j\omega)$  cresce com uma inclinação de 20 dB/dec a partir da frequência de corte  $\omega = k_p/k_d$  rd/s e que a fase de  $G_c(j\omega)$  tende a 90<sup>0</sup>.

O controlador PD adiciona fase ao sistema, o que é desejável para garantir a estabilidade do sistema realimentado. Além disso, desloca a frequência de cruzamento com 0 dB (*crossover*) para a direita, o que aumenta a largura de banda e reduz o tempo de subida do sistema. Por outro lado, ao aumentar a largura de banda, o controlador PD acentua sinais (ruídos) de alta frequência, o que pode deteriorar a resposta do sistema.

#### <span id="page-4-0"></span>1.1 Forma alternativa: controle P&D

Em certas situações é conveniente implementar o controlador PD como na Fig. [4](#page-4-1) abaixo. Deno-taremos por P&D essa forma de controle, para distingüi-la da forma PD original como na Fig. [1.](#page-1-1) O controlador P&D é também conhecido como controle PD com realimentação de velocidade.

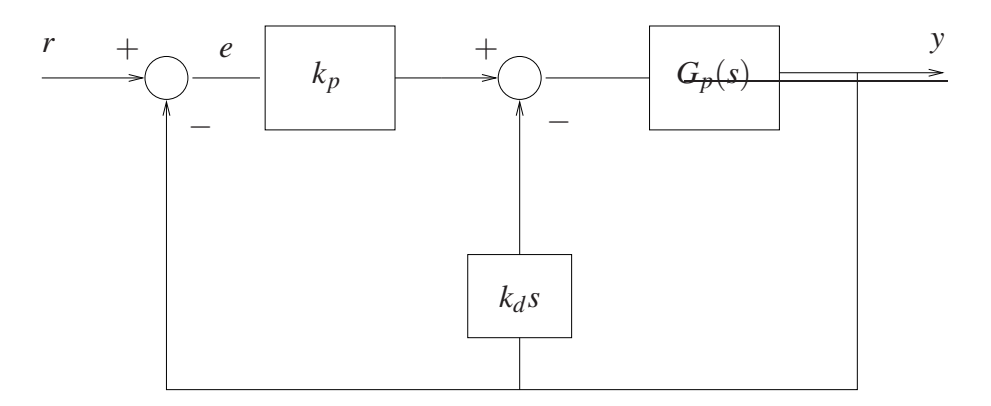

<span id="page-4-1"></span>Figura 4: Modificação do controlador PD clássico, denotado por P& D.

Uma razão para adotar a implementação ilustrada na Fig. [4](#page-4-1) é que de acordo com a implementação clássica da Fig. [1,](#page-1-1) se a referência for um degrau, então no instante inicial o controlador PD gera um impulso. Por outro lado, através da implementação da Fig. [4,](#page-4-1) o sinal de controle  $\acute{\textbf{e}}$  *u*(*t*) = *k*<sub>*p*</sub>*e*(*t*) – *k*<sub>d</sub> $\dot{y}$ (*t*), que não envolve a derivada da entrada. Observe que a segunda implementação é qualitativamente equivalente à primeira, pois ao invés de antecipar a tendência do erro, a ação derivativa antecipa a tendência da saída com o sinal trocado.

Exercício 3: Mostre que a função de transferência de malha fechada da Fig. [4](#page-4-1) é dada por

<span id="page-4-2"></span>
$$
\frac{Y(s)}{R(s)} = \frac{k_p c_0}{s^2 + (c_1 + k_d c_0)s + k_p c_0},\tag{2}
$$

e que portanto possui a mesma equação característica da implementação clássica  $(\hat{t})$  (4pt)

Observa-se que  $(2)$  também apresenta a propriedade de aumento do amortecimento verifi-cada em [\(1\)](#page-2-1), mas que devido a ausência do zero, as características ligadas à adição de fase ao sistema ficam prejudicadas.

Exemplo 1 Considere um sistema com a função de transferência

$$
\frac{Y(s)}{U(s)} = \frac{10}{s(s+2)}
$$

e duas situações: a) controlador PD; b) controlador P&D. Para ambos adota-se  $k_p = 0$ , 1 e  $k_d =$ 0,01. Os diagramas de Bode do sistema em malha fechada correspondentes são apresentados na Fig. [5,](#page-5-2) mostrando claramente a influência do zero extra no controlador PD clássico.

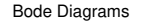

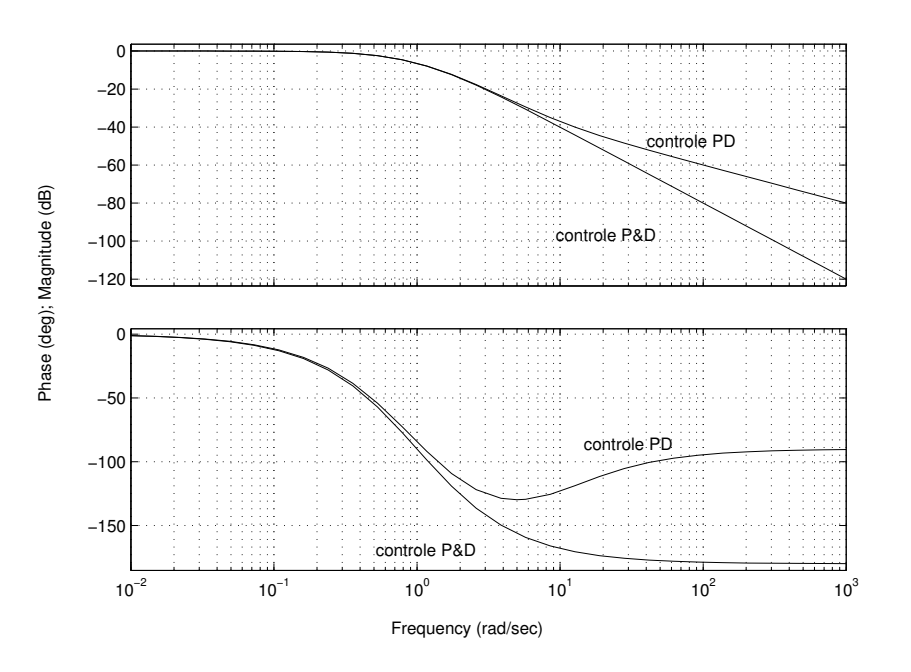

<span id="page-5-2"></span>Figura 5: Diagramas de Bode do Exemplo 1: controlador PD e P&D.

## <span id="page-5-0"></span>2 O emulador industrial

Nota: Os símbolos  $(\mathcal{B})$ ,  $(\mathcal{t})$ ,  $(\mathcal{d})$  e  $(\mathcal{S})$  indicam a necessidade de produção de um gráfico, desenvolvimento teórico, diagrama simulink e script matlab, respectivamente.

Os resultados experimentais envolvendo controle P&D do sistema rígido serão obtidos para a seguinte configuração:

- Sistema rígido com disco de atuação apenas;
- Correia do disco de atuação ao dispositivo SR desconectada;
- Inércias adicionais sobre o disco de atuação: 4 massas de 0.212 *kg* dispostas a 5 *cm* do centro do disco.
- O modelo dinˆamico da planta incorporando o ganho de *hardware* ´e dado por

$$
G_p(s) = \frac{k_{hw}}{Js^2 + c_d s}, \quad J = J_d + J_w
$$

referente à configuração acima, e  $J_w = 4 \cdot m (dist^2 + dia^2/8)$ , sendo *m* a massa, *dist* e *dia* respectivamente, a distância do centro do disco e o diâmetro de cada peso.

## <span id="page-5-1"></span>2.1 Controle P&D do sistema rígido

Desprezando-se o atrito viscoso, o controle (P&D) em malha fechada do sistema rígido pode ser representado como na Fig. [6.](#page-6-1)

**Exercício 4:** Mostre que função de transferência de malha fechada da Fig.  $6 \notin (1)$  $6 \notin (1)$  (4pt).

$$
\frac{\Theta_1(s)}{R(s)} = \frac{k_{hw}k_p/J}{s^2 + ((c_d + k_{hw}k_d)/J)s + k_{hw}k_p/J},
$$

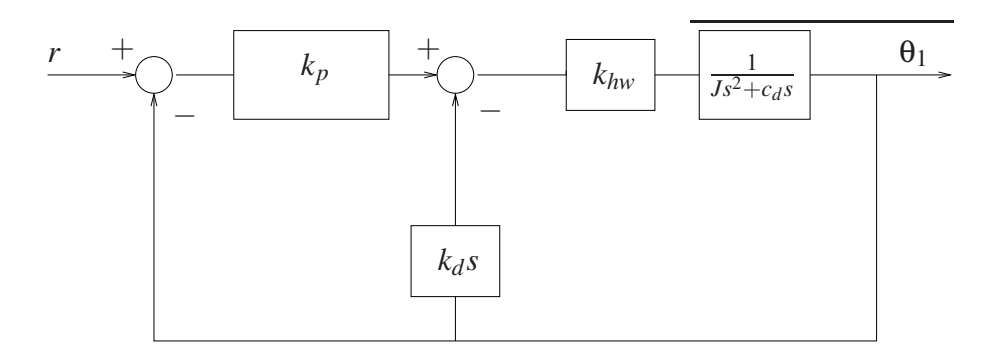

Figura 6: Controle em malha fechada do sistema rígido.

Definindo-se

<span id="page-6-2"></span><span id="page-6-1"></span>
$$
\omega_n := \sqrt{\frac{k_{hw}k_p}{J}} \quad (\text{rd/s}) \tag{3}
$$

$$
\xi := \frac{c_d + k_{hw}k_d}{2J\omega_n} = \frac{c_d + k_{hw}k_d}{2\sqrt{Jk_{hw}k_p}}
$$
(4)

.

a função de transferência em malha fechada pode ser colocada na forma padrão

$$
\frac{\Theta_1(s)}{R(s)} = \frac{\omega_n^2}{s^2 + 2\xi\omega_n s + \omega_n^2}
$$

#### <span id="page-6-0"></span>2.1.1 Procedimento experimental - parte 1

Nesta primeira parte do procedimento experimental, analisa-se o efeito de se variar independentemente os valores do ganho proporcional (*kp*) e do ganho derivativo (*kd*).

- 1. Ajuste o equipamento de acordo com a configuração definida no início da Sessão [2.](#page-5-0) Certifique-se de que as massas possuam os valores especificados e estejam firmemente posicionadas nas distâncias estabelecidas na configuração. Ajuste a tampa de acrílico na sua posição original;
- 2. Ajuste a coleta de dados do **Encoder #1 e Commanded Position** através da caixa de diálogo Set-up Data Acquisition do menu Data. Ajuste um degrau em malha fechada de  $\theta$  (zero) counts, dwell time=5000 ms e 1 (uma) repetição através da opção Trajectory do menu Command. Este procedimento faz com que a placa do controlador adquira dados durante 10 s, mantendo o sistema em regulação  $(R(s) = 0)$ . O procedimento pode ser usado para ajustar o perído de aquisição de dados;
- <span id="page-6-5"></span>3. Por meio de [\(3\)](#page-6-2), determine o valor de  $k_p$  (com  $k_d = 0$ ) de forma a fazer o sistema se comportar como um oscilador harmônico mola-inércia de frequência 2 Hz (t) (4pt);
- <span id="page-6-3"></span>4. Na opção Control Algorithm do menu Set-up, faça Ts=0.000884 s e selecione Continuous Time Control. Selecione PI with Velocity Feedback (corresponde ao controlador P&D) e Set-up Algorithm. Atribua o valor de *k<sup>p</sup>* calculado acima (certifique-se de que  $k_p$  < 0.2), atribua  $k_d = k_i = 0$ , selecione **OK** e depois **Implement Algorithm**;
- <span id="page-6-4"></span>5. Selecione Execute no menu Command. Prepare-se para rotacionar o disco de atuação por aproximadamente 10<sup>o</sup>. Rotacione o disco por 10<sup>o</sup>, selecione **Run**, e libere o disco. Não segure o disco rotacionado por mais do que 2 s, uma vez que a proteção térmica do motor abre a malha de controle nesta situação;
- 6. Exporte a saída do encoder #1 e plote um gráfico usando o matlab (use o script plotRawData.m)  $\circled{g}$  (4pt). Determine a frequência de oscilação exibida pelo sistema  $\circled{t}$  (4pt). O que acontece quando o ganho proporcional é dobrado  $\odot$  ([4](#page-6-3)pt)? Repita os passos 4 e [5](#page-6-4) e compare com a sua previsão  $\circled{g}$  (4pt)  $\circled{t}$  (4pt). Explique porque não se obtêm um oscilador harmônico perfeito  $(\hat{t})$  (4pt);
- 7. Utilizando novamente o ganho *k<sup>p</sup>* obtido no item [3,](#page-6-5) calcule agora o ganho *k<sup>d</sup>* para que o amortecimento seja nulo, utilizando a expressão em  $(4)$   $(1)$   $(4pt)$ . Adicione o novo valor no algoritmo de controle e implemente-o. Selecione Execute no menu Command, e selecione Run. Exporte e plote a sa´ıda do Encoder #1 e do Commanded Position  $\circled{g}$  (4pt). Comente e explique o comportamento observado  $\circled{t}$  (4pt). Explique porque em um sistema de controle dificilmente o ganho *k<sup>d</sup>* seria negativo como o obtido neste experimento  $\odot$  (4pt);
- <span id="page-7-1"></span>8. Determine o valor do ganho derivativo  $k_d$  para que  $k_d k_{hw} = 0.05$  N-m/(rd/s) (t) (4pt), e implemente o controlador com Ts=0.006188 s, atribuindo o valor calculado de *k<sup>d</sup>* (certifique-se de que  $k_d$  < 0.05) e  $k_i = k_p = 0$ ;
- <span id="page-7-2"></span>9. Ap´os checar a estabilidade do sistema deslocando-o ligeiramente, movimente o disco nas duas direções. Não force o disco em demasia pelos mesmos motivos do passo [5.](#page-6-4) A que se deve atribuir o aumento do atrito viscoso observado ao se deslocar o disco  $\hat{I}$  (4pt)?
- 10. Repita os passos  $8 \text{ e } 9$  $8 \text{ e } 9$  $8 \text{ e } 9$  para um valor de  $k_d$  cinco vêzes maior (mas mantendo  $k_d < 0.05$ ). Pode-se observar o aumento no amortecimento  $(1)(4pt)$ ?

#### <span id="page-7-0"></span>2.1.2 Procedimento experimental - parte 2

Nesta segunda parte do procedimento experimental, serão projetados e testados alguns controladores P&D.

- 11. Por meio das equações [\(3\)](#page-6-2) e [\(4\)](#page-6-2), projete controladores P&D (i.e., determine os valores de  $k_p$  e  $k_d$ ) para obter frequência natural  $\omega_n = 8\pi$  rad, e os seguintes amortecimentos (a)  $\xi = 0.2$  (sub-amortecido), (b)  $\xi = 1.0$  (criticamente amortecido) e (c)  $\xi = 2.0$  (sobreamortecido)  $(\hat{t})$  (4pt);
- <span id="page-7-4"></span><span id="page-7-3"></span>12. Implemente o controlador sub-amortecido ( $Ts=0.00442$  s) e ajuste a trajetória para um degrau de malha fechada de 2000 counts, dwell time= $1500$  ms e 1 (uma) repetição;
- 13. Execute a trajetória e exporte os dados. Plote no mesmo gráfico (eixo) a trajetória comandada e a trajetória de saída (**Encoder #1**)  $\circledR$  (4pt)
- 14. Repita os passos [12](#page-7-3) e [13](#page-7-4) para os casos criticamente amortecido  $\circled{g}$  (4pt) e sobre-amortecido  $\circled{g}$ (4pt)
- 15. Projete um controlador P&D para atender às seguintes especificações de desempenho:  $10\% \leq M_p \leq 20\%$  (máximo *overshoot*) e  $t_s = 0.5$  s (tempo de estabelecimento do valor de regime – critério de 5%) (t) (4pt). O máximo *overshoot* e o tempo de estabelecimento s˜ao dados por

$$
M_p = \exp\left(\frac{-\xi \pi}{\sqrt{1-\xi^2}}\right) \times 100 \quad (\text{em } \%)
$$

e

$$
t_s = \frac{3}{\xi \omega_n} \quad \text{(critério de 5%),}
$$

respectivamente. Implemente o controlador e compare a resposta obtida  $\circledR$  (4pt) com a esperada teoricamente  $(1)(4pt)$ .

### <span id="page-8-0"></span>2.2 Pré-relatório da experiência 4

As seguintes tarefas de simulação deverão ser realizadas e os resultados apresentados no início da próxima experiência:

1. Conside um controlador PI&D conforme a figura abaixo. Calcule  $k_i$  tal que  $k_i k_{hw} = 5$  Nm/rd-s. Simule o controlador com este valor de  $k_i$  e os valores de  $k_p$  e  $k_d$  correspondentes ao caso criticamente amortecido;

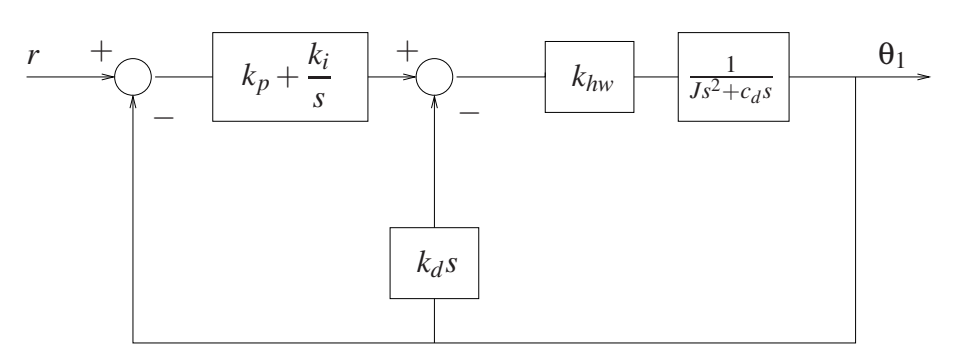

Figura 7: Controle em malha fechada do sistema rígido.

- 2. Dobre o valor de *k<sup>i</sup>* e compare a resposta com a obtida no item anterior. Compare as simulações com os resultados experimentais relativos ao sistema criticamente amortecido  $(k<sub>i</sub> = 0)$ . Qual o efeito da ação integral sobre o erro de estado estacionário ? Qual o efeito da ação integral sobre o máximo *overshoot* do sistema ?
- 3. Utilizando a função pzmap do Matlab, plote os polos e zeros do sistema em malha fechada obtidos nos ítens 1 e 2. Indique quais são os polos dominantes.

## <span id="page-9-0"></span>3 O sistema retilíneo

Nota: Os símbolos  $\circled{g}$ ,  $\circled{t}$ ,  $\circled{d}$  e  $\circled{S}$  indicam a necessidade de produção de um gráfico, desenvolvimento teórico, diagrama simulink e script matlab, respectivamente.

Os resultados experimentais envolvendo controle P&D do sistema retilíneo serão obtidos para a seguinte configuração. Apenas o primeiro carro será utilizado.

- 4 massas de 500 g sobre o carro # 1;
- Molas e amortecedor desconectadas do carro # 1.

O modelo dinâmico da planta incorporando o ganho de *hardware* é

$$
G_p(s) = \frac{k_{hw}}{m_1 s^2 + c_1 s}, \ \ m_1 = m_{c1} + m_w
$$

### <span id="page-9-1"></span>3.1 Controle P&D do sistema retilíneo

Desprezando-se o atrito viscoso, o controle (P&D) em malha fechada do sistema pode ser representado como na Fig. [8.](#page-9-2)

Exercício 4: Mostre que a função de transferência de malha fechada da Fig.  $8 \notin (1)$  $8 \notin (1)$  (4pt)

$$
\frac{X_1(s)}{R(s)} = \frac{k_{hw}k_p/m_1}{s^2 + ((c_1 + k_{hw}k_d)/m_1)s + k_{hw}k_p/m_1},
$$

e definindo-se

<span id="page-9-3"></span>
$$
\omega_n := \sqrt{\frac{k_{hw} k_p}{m_1}} \quad (\text{rd/s}) \tag{5}
$$

$$
\xi := \frac{c_1 + k_{hw}k_d}{2m_1\omega_n} = \frac{c_1 + k_{hw}k_d}{2\sqrt{m_1k_pk_{hw}}}
$$
(6)

a função de transferência em malha fechada pode ser colocada na forma padrão

$$
\frac{X_1(s)}{R(s)} = \frac{\omega_n^2}{s^2 + 2\xi\omega_n s + \omega_n^2}.
$$

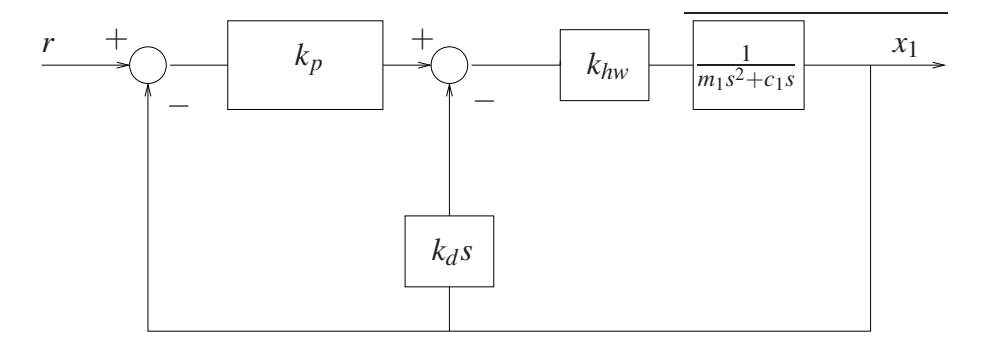

<span id="page-9-2"></span>Figura 8: Controle em malha fechada do sistema.

 $\Box$ 

#### <span id="page-10-0"></span>3.1.1 Procedimento experimental - parte 1

Nesta primeira parte do procedimento experimental, analisa-se o efeito de se variar independentemente os valores do ganho proporcional (*kp*) e do ganho derivativo (*kd*).

- <span id="page-10-1"></span>1. Ajuste o equipamento de acordo com a configuração definida no início da Sessão [3.](#page-9-0) Certifique-se de que as massas estejam firmemente ajustadas sobre o carro;
- 2. Através de [\(5\)](#page-9-3), determine o valor de  $k_p$  (com  $k_d = 0$ ) de forma a fazer o sistema se comportar como um oscilador de frequência  $\sqrt{2}$  Hz  $\overline{t}$ ) (4pt);
- 3. Ajuste a coleta de dados do Encoder #1 e do Commanded Position através da caixa de diálogo Set-up Data Acquisition do menu Data. Ajuste um degrau em malha fechada de 0 (zero) counts, dwell time=3000 ms e 1 (uma) repetição através da opção Trajectory do menu Command;
- 4. Na opção Control Algorithm do menu Set-up, faça Ts=0.00442 s e selecione Continuous Time Control. Selecione PI with Velocity Feedback (corresponde ao controlador P&D) e Set-up Algorithm. Atribua o valor de *k<sup>p</sup>* calculado acima (certifique-se de que  $k_p$  < 0.08), atribua  $k_d = k_i = 0$ , selecione **OK** e depois **Implement Algorithm, OK**;
- 5. Selecione Execute no menu Command. Prepare-se para deslocar o carro de aproximadamente 1 cm. Desloque o carro de 1 cm, selecione Run e libere o carro. N˜ao segure o carro deslocado por mais do que 1 s, uma vez que a proteção térmica do motor abre a malha de controle nesta situação;
- 6. Exporte a saída do Encoder #1 e plote um gráfico no matlab (use o script plotRawData.m)  $\circled{g}$  (4pt). Compare a frequência de oscilação do sistema com a prevista teoricamente  $\circled{t}$ (4pt). O que acontece quando o ganho proporcional é dobrado  $\overline{t}$ ) (4pt)? Repita os passos [4](#page-6-3) e [5](#page-6-4) e compare com a sua previsão  $\circled{g}$  (4pt)  $\circled{t}$  (4pt). Explique porque não se obtêm um oscilador harmônico perfeito  $(1)(4pt)$ ;
- 7. Utilizando novamente o ganho *k<sup>p</sup>* obtido no item [2,](#page-10-1) calcule agora o ganho *k<sup>d</sup>* para que o amortecimento seja nulo, utilizando a expressão em  $(6)$   $(1)$   $(4pt)$ . Adicione o novo valor no algoritmo de controle e implemente-o. Selecione Execute no menu Command, e selecione Run. Exporte e plote a sa´ıda do Encoder #1 e do Commanded Position  $\circled{g}$  (4pt). Comente e explique o comportamento observado  $\circled{t}$  (4pt). Explique porque em um sistema de controle dificilmente o ganho *k<sup>d</sup>* seria negativo como o obtido neste experimento  $(\hat{t})$  (4pt);
- 8. Determine o valor do ganho derivativo  $k_d$  para que  $k_d k_{hw} = 50$  N-m/s (t) (4pt), e implemente o controlador com o valor de  $k_d$  obtido (certifique-se de que  $k_d$  < 0.04) e  $k_i = k_p = 0;$
- 9. Ap´os checar a estabilidade do sistema deslocando-o ligeiramente, movimente o carro nas duas direções. Não force o carro em demasia pelos mesmos motivos do passo [5.](#page-6-4) A que se deve atribuir o aumento do amortecimento viscoso observado no sistema  $(\hat{t})$  (4pt)?
- 10. Repita os passos  $8 \text{ e } 9$  $8 \text{ e } 9$  $8 \text{ e } 9$  para um valor de  $k_d$  cinco vêzes maior (mas mantendo  $k_d < 0.02$ ). Pode-se observar o aumento no amortecimento  $(1)(4pt)$ ?

#### <span id="page-11-0"></span>3.1.2 Procedimento experimental - parte 2

Nesta segunda parte do procedimento experimental, serão projetados e testados alguns controladores P&D.

- 11. Por meio das equações [\(5\)](#page-9-3) e [\(6\)](#page-9-3), projete controladores P&D (isto é, determine os valores de  $k_p$  e  $k_d$ ) para obter uma frequência natural  $\omega_n = 8\pi$  rad, e amortecimentos 1) ξ = 0.2 (sub-amortecido), 2) ξ = 1.0 (criticamente amortecido) e 3) ξ = 2.0 (sobreamortecido)  $(\hat{t})$  (4pt)
- 12. Implemente o controlador sub-amortecido e ajuste a trajetória para um degrau de malha fechada de 2500 counts, dwell time=1000 ms e 1 (uma) repetição;
- 13. Execute a trajetória e exporte os dados. Plote no mesmo gráfico (eixo) a trajetória comandada e a trajetória de saída (Encoder #1)<sup>(2</sup>) (4pt)
- 14. Repita novamente os passos [12](#page-7-3) e [13](#page-7-4) para os casos criticamente amortecido  $\circled{g}$  (4pt) e sobre-amortecido *g* (4pt).
- 15. Projete um controlador P&D para atender às seguintes especificações de desempenho:  $10\% \leq M_p \leq 20\%$  (máximo *overshoot*) e  $t_s = 0.5$  s (tempo de estabelecimento do valor de regime – critério de 5%) (t) (4pt). O máximo *overshoot* e o tempo de estabelecimento s˜ao dados por

$$
M_p = \exp\left(\frac{-\xi \pi}{\sqrt{1-\xi^2}}\right) \times 100 \quad (\text{em } \%)
$$

e

$$
t_s = \frac{3}{\xi \omega_n}
$$
 (critério de 5%),

respectivamente. Implemente o controlador e compare a resposta obtida  $\circled{g}$  (4pt) com a esperada teoricamente  $(1)(4pt)$ .

## <span id="page-12-0"></span>3.2 Pré-relatório da experiência 4

As seguintes tarefas de simulação deverão ser realizadas e os resultados apresentados no início da próxima experiência:

1. Conside um controlador PI&D conforme a figura abaixo, calcule  $k_i$  tal que  $k_i k_{hw} = 7500$ N-m/s. Simule o controlador com este valor de  $k_i$  e os valores de  $k_p$  e  $k_d$  correspondentes ao caso criticamente amortecido;

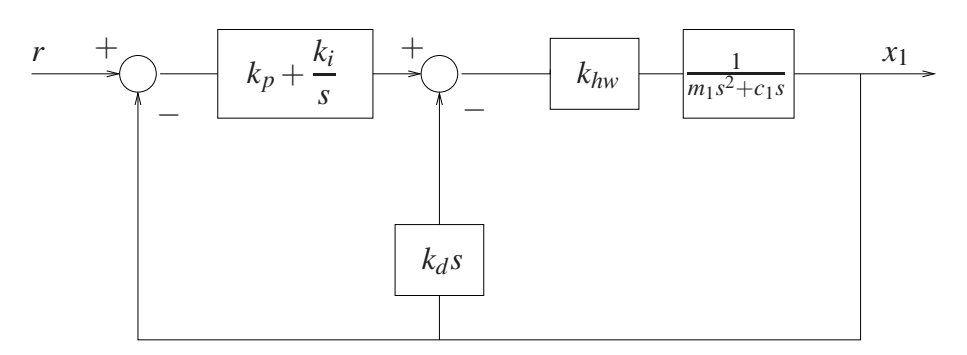

Figura 9: Controle em malha fechada do sistema.

- 2. Dobre o valor de  $k_i$  e compare a resposta com a obtida no item anterior. Compare as simulações com os resultados experimentais relativos ao sistema criticamente amortecido  $(k<sub>i</sub> = 0)$ . Qual o efeito da ação integral sobre o erro de estado estacionário ? Qual o efeito da ação integral sobre o máximo *overshoot* do sistema ?
- 3. Utilizando a função pzmap do Matlab, plote os polos e zeros do sistema em malha fechada obtidos nos ítens 1 e 2. Indique quais são os polos dominantes.

## <span id="page-13-0"></span>4 O sistema torcional

Nota: Os símbolos  $(\mathcal{B}, (\mathcal{t}), (\mathcal{A}) \in \mathcal{A})$  indicam a necessidade de produção de um gráfico, desenvolvimento teórico, diagrama simulink e script matlab, respectivamente.

Os resultados experimentais envolvendo controle P&D do sistema torcional serão obtidos para a seguinte configuração:

- Discos #2 e #3 removidos:
- Inércias adicionais sobre o disco #1: 2 massas de 0.500 kg dispostas a 9 cm do centro do disco.

O modelo dinâmico da planta incorporando o ganho de *hardware* é

$$
G_p(s) = \frac{k_{hw}}{J_1 s^2 + c_1 s}, \quad J_1 = J_{d1} + J_w,
$$

referente à configuração acima, e  $J_w = 2 \cdot m (dist^2 + dia^2/8)$ , sendo *m* a massa, *dist* e *dia* respectivamente, a distância do centro do disco e o diâmetro de cada peso.

#### <span id="page-13-1"></span>4.1 Controle P&D do sistema torcional

O controle (P&D) em malha fechada do sistema pode ser representado como na Fig. [10.](#page-14-0)

**Exercício 4:** Mostre que a função de transferência de malha fechada da Fig. [10](#page-14-0) é  $\overline{t}$  (4pt)

$$
\frac{\Theta_1(s)}{R(s)} = \frac{k_{hw}k_p/J_1}{s^2 + [(c_1 + k_{hw}k_d)s + k_{hw}k_p]/J_1},
$$

Definindo-se

<span id="page-13-3"></span>
$$
\omega_n := \sqrt{\frac{k_{hw}k_p}{J_1}} \quad (\text{rd/s}) \tag{7}
$$

$$
\xi := \frac{c_1 + k_{hw}k_d}{2J_1\omega_n} = \frac{c_1 + k_{hw}k_d}{2\sqrt{J_1k_{hw}k_p}}
$$
(8)

a função de transferência em malha fechada pode ser colocada na forma padrão

$$
\frac{\Theta_1(s)}{R(s)} = \frac{\omega_n^2}{s^2 + 2\xi\omega_n s + \omega_n^2}.
$$

#### <span id="page-13-2"></span>4.1.1 Procedimento experimental - parte 1

Nesta primeira parte do procedimento experimental, analisa-se o efeito de se variar independentemente os valores do ganho proporcional (*kp*) e do ganho derivativo (*kd*).

1. Ajuste o equipamento de acordo com a configuração definida no início da Sessão [4.](#page-13-0) Certifique-se de que as massas possuam os valores especificados e estejam firmemente posicionadas nas distâncias estabelecidas na configuração;

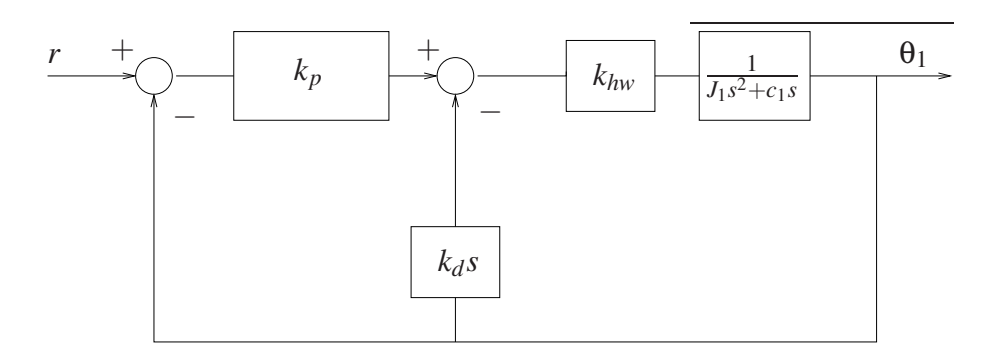

<span id="page-14-0"></span>Figura 10: Controle em malha fechada do sistema rígido.

- <span id="page-14-1"></span>2. Por meio de [\(7\)](#page-13-3), determine o valor de  $k_p$  (com  $k_d = 0$ ) de forma a fazer o sistema se comportar como um oscilador mola-inércia de frequência 2 Hz  $(\hat{t})$  (4pt);
- 3. Ajuste a coleta de dados do **Encoder #1** e do **Commanded Position** através da caixa de diálogo Set-up Data Acquisition do menu Data. Ajuste um degrau em malha fechada de  $0$  (zero) counts, dwell time=2000 ms e 1 (uma) repetição através da opção **Trajectory** do menu Command. Este procedimento faz com que a placa do controlador adquira dados durante 4 s, mantendo o sistema em regulação  $(R(s) = 0)$ . O procedimento pode ser usado para ajustar o período de aquisição de dados;
- 4. Na opção Control Algorithm do menu Set-up, faça Ts=0.00442 s e selecione Continuous Time Control. Selecione PI with Velocity Feedback (corresponde ao controlador P&D) e Set-up Algorithm. Atribua o valor de *k<sup>p</sup>* calculado acima (certifique-se de que  $k_p$  < 0.10), atribua  $k_d = k_i = 0$ , selecione **OK** e depois **Implement Algorithm**;
- 5. Selecione Execute no menu Command. Prepare-se para rotacionar o disco por aproximadamente 10<sup>o</sup>. Rotacione o disco por 10<sup>o</sup>, selecione Run, e libere o disco. Não mantenha o disco rotacionado por mais do que 2 s, uma vez que a proteção térmica do motor abre a malha de controle nesta situação;
- 6. Exporte a saída do **Encoder #1** e plote um gráfico usando o matlab (use o script plotRawData.m)  $\circled{g}$  (4pt). Determine a frequência de oscilação exibida pelo sistema  $\circled{t}$  (4pt). O que acontece quando o ganho proporcional é dobrado  $\left(\frac{t}{t}\right)$  ([4](#page-6-3)pt)? Repita os passos 4 e [5](#page-6-4) e compare com a sua previsão  $\circled{g}$  (4pt)  $\circled{t}$  (4pt). Explique porque não se obtêm um oscilador harmônico perfeito  $(t)$  (4pt);
- 7. Utilizando novamente o ganho *k<sup>p</sup>* obtido no item [2,](#page-14-1) calcule agora o ganho *k<sup>d</sup>* para que o amortecimento seja nulo, utilizando a expressão em [\(8\)](#page-13-3) (t) (4pt). Adicione o novo valor no algoritmo de controle e implemente-o. Selecione Execute no menu Command, e selecione Run. Exporte e plote a sa´ıda do Encoder #1 e do Commanded Position  $\circled{g}$  (4pt). Comente e explique o comportamento observado  $\circled{t}$  (4pt). Explique porque em um sistema de controle dificilmente o ganho *k<sup>d</sup>* seria negativo como o obtido neste experimento  $(\hat{t})$  (4pt);
- 8. Determine o valor do ganho derivativo  $k_d$  para que  $k_d k_{hw} = 0.10$  N-m/(rd/s)  $\textcircled{t}$  (4pt) e implemente o controlador com o novo valor de  $k_d$  (certifique-se de que  $k_d$  < 0.10) e  $k_i = k_p = 0;$
- 9. Ap´os checar a estabilidade do sistema deslocando-o ligeiramente, movimente o disco nas duas direções. Não force o disco em demasia pelos mesmos motivos do passo [5.](#page-6-4) A que se deve atribuir o aumento do atrito viscoso observado ao se deslocar o disco  $\Phi$  (4pt)?
- 10. Repita os passos  $8 \text{ e } 9$  $8 \text{ e } 9$  $8 \text{ e } 9$  para um valor de  $k_d$  cinco vêzes maior (mas mantendo  $k_d$  < 0.30). Pode-se observar o aumento no amortecimento  $(\hat{t})$  (4pt)?

#### <span id="page-15-0"></span>4.1.2 Procedimento experimental - parte 2

Nesta segunda parte do procedimento experimental, serão projetados e testados alguns controladores PD.

- 11. Por meio das equações [\(7\)](#page-13-3) e [\(8\)](#page-13-3), projete controladores PD (isto é, determine os valores de  $k_p$  e  $k_d$ ) para obter frequência natural  $\omega_n = 4\pi$  rad e amortecimentos 1)  $\xi = 0.2$  (subamortecido), 2)  $\xi = 1.0$  (criticamente amortecido) e 3)  $\xi = 2.0$  (sobre-amortecido) (t) (4pt)
- 12. Implemente o controlador sub-amortecido e ajuste a trajetória para um degrau de malha fechada de 3500 counts, dwell time=2000 ms e 1 (uma) repetição;
- 13. Execute a trajetória e exporte os dados. Plote no mesmo gráfico (eixo) a trajetória comandada e a trajetória de saída (**Encoder #1**)  $\circledR$  (4pt)
- 14. Repita os passos [12](#page-7-3) e [13](#page-7-4) para os casos criticamente amortecido  $\circled{B}$  (4pt) e sobre-amortecido  $\circled{B}$ (4pt)
- 15. Projete um controlador PD para atender às seguintes especificações de desempenho:  $10\% \leq M_p \leq 20\%$  (máximo *overshoot*) e  $t_s = 0.5$  s (tempo de estabelecimento do valor de regime – critério de 5%) (t) (4pt). O máximo *overshoot* e o tempo de estabelecimento s˜ao dados por

$$
M_p = \exp\left(\frac{-\xi \pi}{\sqrt{1-\xi^2}}\right) \times 100 \quad (\text{em } \%)
$$

e

$$
t_s = \frac{3}{\xi \omega_n}
$$
 (critério de 5%),

respectivamente. Implemente o controlador e compare a resposta obtida ( $\hat{g}$ ) (4pt) com a esperada teoricamente  $(1)(4pt)$ .

#### <span id="page-15-1"></span>4.2 Pré-relatório da experiência 4

As seguintes tarefas de simulação deverão ser realizadas e os resultados apresentados no início da próxima experiência:

- 1. Conside um controlador PI&D conforme a figura abaixo, calcule  $k_i$  tal que  $k_i k_{hw} = 3$  Nm/rd-s. Simule o controlador com este valor de  $k_i$  e os valores de  $k_p$  e  $k_d$  correspondentes ao caso criticamente amortecido;
- 2. Dobre o valor de  $k_i$  e compare a resposta com a obtida no item anterior. Compare as simulações com os resultados experimentais relativos ao sistema criticamente amortecido  $(k<sub>i</sub> = 0)$ . Qual o efeito da ação integral sobre o erro de estado estacionário ? Qual o efeito da ação integral sobre o máximo *overshoot* do sistema ?

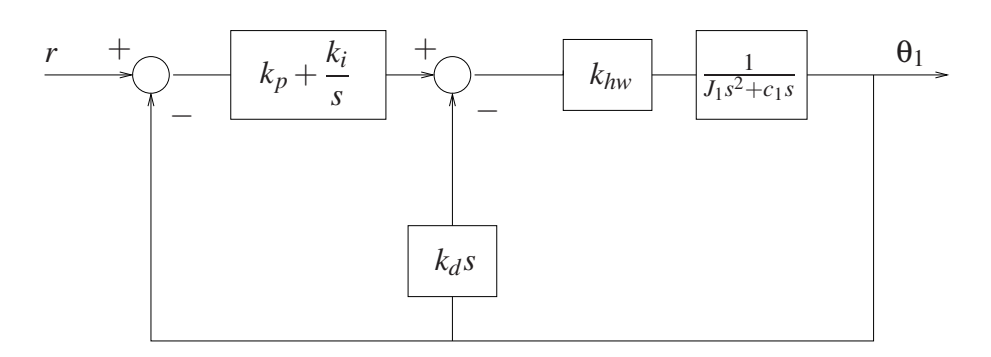

Figura 11: Controle em malha fechada do sistema rígido.

3. Utilizando a função pzmap do Matlab, plote os polos e zeros do sistema em malha fechada obtidos nos ítens 1 e 2. Indique quais são os polos dominantes.

## <span id="page-17-0"></span>5 O pêndulo invertido: controle PD da haste deslizante

Nota: Os símbolos  $(\mathcal{B}, \mathcal{A})$ ,  $(\mathcal{A})$  e  $(\mathcal{S})$  indicam a necessidade de produção de um gráfico, desenvolvimento teórico, diagrama simulink e script matlab, respectivamente.

Os resultados experimentais envolvendo controle PD do pêndulo invertido serão obtidos para as seguintes configurações:

- Haste rotacional bloqueada;
- Haste rotacional livre.

### <span id="page-17-1"></span>5.1 Haste rotacional bloqueada

Nesta parte da experiência, considera-se o controle PD da haste deslizante do pêndulo, travandose a haste rotacional com os calços de madeira. A função de transferência para esta configuração  $é$  dada por

$$
G_p(s) = \frac{X(s)}{F(s)} = \frac{k_{hw}}{m_1 s^2 + c_1 s},
$$

onde

 $F(s)$  – força aplicada à haste deslizante  $X(s)$  – deslocamento linear da haste deslizante *khw* – ganho de hardware  $m_1$  – massa total da haste com os pesos "orelhas" *c*<sup>1</sup> – coeficiente de atrito viscoso na haste deslizante

O controle PD em malha fechada do sistema pode ser representado como na Fig. [12,](#page-18-1) com  $m = m_1$ .

Exercício 4: Mostre que a função de transferência de malha fechada da Fig. [12](#page-18-1) é

$$
\frac{X_1(s)}{R(s)} = \frac{k_{hw}k_p/m_1}{s^2 + ((c_1 + k_{hw}k_d)/m_1)s + k_{hw}k_p/m_1},
$$

Definindo-se

<span id="page-17-2"></span>
$$
\omega_n := \sqrt{\frac{k_{hw}k_p}{m}} \quad (\text{rd/s}) \tag{9}
$$

$$
\xi := \frac{c_1 + k_{hw}k_d}{2m\omega_n} = \frac{c_1 + k_{hw}k_d}{2\sqrt{mk_{hw}k_p}}
$$
(10)

com  $m = m_1$ . A função de transferência em malha fechada pode ser colocada na forma padrão

$$
\frac{X_1(s)}{R(s)} = \frac{\omega_n^2}{s^2 + 2\xi\omega_n s + \omega_n^2}.
$$

 $\Box$ 

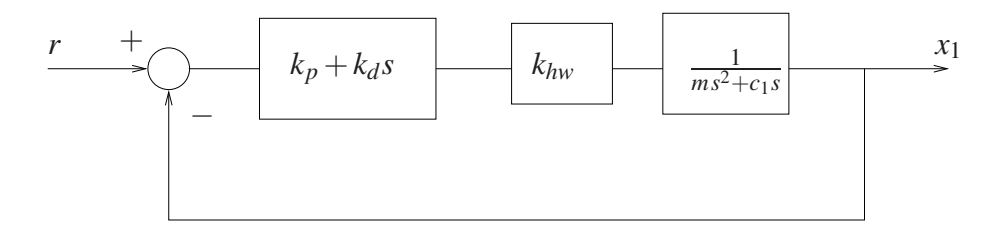

<span id="page-18-1"></span>Figura 12: Controle PD da haste.

### <span id="page-18-0"></span>5.2 Haste rotacional livre

A estratégia de controle completa para o pêndulo invertido quando a haste rotacional estiver livre envolve duas malhas de controle: uma interna e outra externa. A malha interna controla a posição linear da haste deslizante através de um controlador PD. A malha externa controla a posição angular do pêndulo através de uma estratégia simples de alocação de pólos. Nesta parte da experiência discute-se o projeto de controladores PD para a posição linear da haste deslizante (malha interna).

O projeto do controle baseia-se num modelo simplificado do sistema, representado na Fig. [13.](#page-18-2)

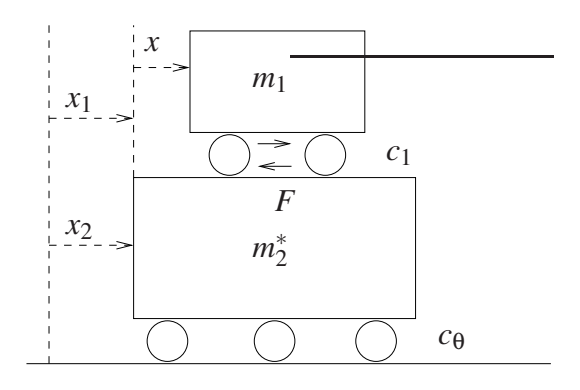

<span id="page-18-2"></span>Figura 13: Modelo simplificado do sistema.

Para pequenos deslocamentos em torno da posição de equilíbrio, o conjunto pêndulo-haste pode ser visto como um sistema composto por duas massas deslizantes com transmissão de força entre elas. Na Fig. [13,](#page-18-2) *m*<sup>1</sup> representa a massa equivalente da haste, *m* ∗ 2 a massa equivalente do pêndulo e contra-peso,  $x_2$  a posição *linear* do pêndulo e x a posição da haste relativa ao pêndulo, que é objeto do projeto inicial de controle. Considerando o atrito viscoso com coeficiente  $c_1$  e assumindo que  $c_{\theta} \approx 0$ , temos que

$$
m_1\ddot{x}_1 = F - c_1\dot{x}
$$
  

$$
m_2^*\ddot{x}_2 = -F + c_1\dot{x},
$$

onde  $x_1$  é a posição da haste relativa ao referencial do pêndulo. Logo  $x_1 = x_2 + x$  e portanto

$$
m_1(\ddot{x}_2 + \ddot{x}) = F - c_1 \dot{x}.
$$

Usando a segunda expressão, obtém-se

$$
m^* \ddot{x} + c_1 \dot{x} = F, \quad m^* = \frac{m_1 m_2^*}{m_1 + m_2^*}.
$$

A massa  $m_2^*$  pode ser obtida a partir do momento de inércia do conjunto sem a haste através de

$$
m_2^* \ell_o^2 = \bar{J}.
$$

onde  $\ell_o$  é o comprimento da haste e  $\bar{J}$  é o momento de inércia do pêndulo sem a haste. O sistema de controle em malha fechada do sistema simplificado pode ser representado como na Fig. [12,](#page-18-1) tomando-se *m* = *m*<sup>∗</sup>. O sistema de malha fechada equivalente terá freqüência natural de oscilação ω<sub>n</sub> e fator de amortecimento ξ calculados a partir das equações [\(9\)](#page-17-2) e [\(10\)](#page-17-2), tomando-se  $m = m^*$ .

### <span id="page-19-1"></span><span id="page-19-0"></span>5.3 Procedimento experimental

#### 5.3.1 Procedimento experimental - haste rotacional presa

Nesta primeira parte do procedimento experimental, analisa-se o efeito de se variar independentemente os valores do ganho proporcional (*kp*) e do ganho derivativo (*kd*).

- 1. Ajuste o equipamento travando a haste rotacional com os calços de madeira apropriados e com os pesos 'donuts' da haste instalados. Coloque a haste deslizante na posic˜ao central  $(x = 0)$  e zere os sensores através do menu Utility - Zero Postion;
- 2. Ajuste a coleta de dados do Encoder #2 e do Commanded Position através da caixa de diálogo Set-up Data Acquisition do menu Data e adote 2 como Sample Period. Ajuste um degrau em malha fechada de 1000 counts, dwell time=2000 ms e 1 (uma) repetição através da opção Trajectory do menu Command;
- <span id="page-19-3"></span>3. Por meio de [\(9\)](#page-17-2), determine o valor de  $k_p$  (com  $k_d = 0$ ) de forma a fazer o sistema se comportar como um oscilador de frequência 4 Hz  $\circled$ ;
- <span id="page-19-2"></span>4. Na opção Control Algorithm do menu Set-up, faça Ts=0.00442 s e selecione Continuous Time Control. Selecione PI with Velocity Feedback (corresponde ao controlador P&D) e Set-up Algorithm. Atribua o valor de *k<sup>p</sup>* calculado acima (certifique-se de que  $k_p$  < 0,2), atribua  $k_d = k_i = 0$ , selecione **Encoder #2** e **OK**. Depois **Implement Algo**rithm, OK;
- <span id="page-19-4"></span>5. Selecione Execute no menu Command, e selecione Run. Exporte a saída do Encoder  $#2$ e do **Commanded Position**, e plote um gráfico no matlab (use o script plotRawData.m)  $\circled{g}$ . Tente medir a frequência de oscilação e compare com a prevista teoricamente  $\circled{t}$ . Explique porque não se obtêm um oscilador harmônico perfeito  $(1)$ . O que acontece quando o ganho proporcional é dobrado  $\left(\frac{1}{2}\right)$ ? Repita o passo [4](#page-19-2) com o ganho proporcional dobrado  $\circled{g}$  e compare com a sua previsão  $\circled{t}$ ;
- 6. Utilizando novamente o ganho *k<sup>p</sup>* obtido no item [3,](#page-19-3) calcule agora o ganho *k<sup>d</sup>* para que o amortecimento seja nulo, utilizando a expressão em  $(10)$   $(I)$ . Adicione o novo valor no algoritmo de controle e implemente-o. Selecione Execute no menu Command, e selecione **Run**. Plote a saída do **Encoder #2** e do **Commanded Position**  $\circled{g}$ . Comente e explique o comportamento observado  $(\hat{t})$ . Explique porque em um sistema de controle dificilmente o ganho  $k_d$  seria negativo como o obtido neste experimento  $\Phi$ ;
- <span id="page-19-5"></span>7. Determine o valor do ganho derivativo  $k_d$  para que  $k_d k_{hw} = 9$  N-m/s  $\circled{t}$ , e implemente o controlador com o valor de  $k_d$  obtido (certifique-se de que  $k_d < 0.03$ ) e  $k_i = k_p = 0$ ;
- <span id="page-20-1"></span>8. Após checar a estabilidade do sistema deslocando-o ligeiramente, movimente a haste nas duas direções. Não force a haste em demasia pelos mesmos motivos do passo [5.](#page-19-4) A que se deve atribuir o aumento do amortecimento viscoso observado no sistema (t)?
- 9. Repita os passos [7](#page-19-5) e [8](#page-20-1) para um valor de  $k_d$  cinco vêzes maior (mas mantendo  $k_d$  < 0,03). Pode-se observar um aumento no amortecimento  $(f)$  ?

#### <span id="page-20-0"></span>5.3.2 Procedimento experimental - haste livre

- 10. A configuração adotada corresponde à descrita na seção [5.2.](#page-18-0) Utilizam-se os 'donuts' da haste, o contra-peso do pêndulo e a distância do contra-peso ao pivot é de  $\ell_t = 10$  cm (configuração estável).
- 11. Ajuste a coleta de dados do Encoder #2 e Commanded Position através da caixa de diálogo Set-up Data Acquisition do menu Data, com amostragem de dados a cada dois períodos. Entre no menu Command, vá para Trajectory e selecione Impulse - Setup. Selecione Closed Loop Impulse com tamanho de 1000 counts, largura de pulso de 1000 ms, Dwell Time de 4000 ms e uma repetição. Retorne ao Background Screen clicando OK sucessivamente. O controlador está agora preparado para comandar um pulso positivo de 1000 counts (cerca de 2 cm) e continuar a aquisição de dados por mais 4000 ms;
- 12. Por meio das equações  $(9)$  e  $(10)$ , projete controladores PD (isto é, determine os valores de  $k_p$  e  $k_d$ ) para obter frequência natural  $\omega_n = 30\pi$  rad, e amortecimentos 1)  $\xi = 0.2$  (subamortecido), 2) ξ = 1.0 (criticamente amortecido) e 3) ξ = 2.0 (sobre-amortecido) em malha fechada  $(\hat{t})$ . Os passos [13-](#page-20-2)[17](#page-20-3) a seguir devem ser executados para os três conjuntos de ganhos *k<sup>p</sup>* e *k<sup>d</sup>* obtidos;
- <span id="page-20-2"></span>13. Entre na caixa de diálogo Control Algorithm do menu Set-up e defina o período Ts=0.00442 s. Selecione Continuous Time Control. Selecione PID e Set-up Algorithm. Atribua os valores de  $k_p$  e  $k_d$  ( $k_i = 0$ ), selecione **Encoder #2** para realimentação e clique **OK**;
- 14. Posicione o mecanismo com a haste no meio da sua excursão, de tal forma que o pêndulo fique aproximadamente na vertical. Selecione Implement Algorithm e clique OK;
- 15. Selecione Execute no menu Command e clique Run. A haste deve se movimentar para frente e para trás cerca de 2 cm, ao mesmo tempo em que o pêndulo balança devido à reação ao movimento da haste;
- <span id="page-20-4"></span>16. Plote os dados do **Encoder #2** e do **Commanded Position** no mesmo gráfico (eixo esquerdo)  $\circled{g}$ . Em seguida acrescente a posição da haste principal (**Encoder #1**) no gráfico (eixo direito) e plote novamente <sup>g</sup> ;
- <span id="page-20-3"></span>17. Para observar melhor o comportamento da haste principal, repita o experimento aumentando o tempo de aquisição de dados. Para isso, adote o **Dwell Time** de 14000 ms no menu Trajectory - Impulse - Set-up e repita os passos anteriores até obter o gráfico do item  $16 \text{ } (\mathbf{\circ})$  $16 \text{ } (\mathbf{\circ})$ :
- 18. Compare o comportamento observado para os ajustes sub-amortecido, criticamente amor-tecido e sobre-amortecido com o previsto pelo modelo linear da Fig. [12](#page-18-1)  $(\theta)$ ;

19. Projete um controlador P&D para atender às seguintes especificações de desempenho:  $10\% \leq M_p \leq 20\%$  (máximo *overshoot*) e  $t_s = 0, 1$  s (tempo de estabelecimento do valor de regime – critério de 5%)  $($  0 . O máximo *overshoot* e o tempo de estabelecimento são dados por

$$
M_p = \exp\left(\frac{-\xi \pi}{\sqrt{1-\xi^2}}\right) \times 100 \quad (\text{em } \%
$$

e

$$
t_s = \frac{3}{\xi \omega_n} \quad \text{(critério de 5%),}
$$

respectivamente. Implemente o controlador e compare a resposta obtida ( $\circled{g}$ ) com a esperada teoricamente  $(t)$ .

### <span id="page-21-0"></span>5.4 Pré-relatório da experiência 4

As seguintes tarefas de simulação deverão ser realizadas e os resultados apresentados no início da próxima experiência:

1. Considere um controlador PI&D para o pêndulo com a haste rotacional travada, cujo diagrama de blocos está representado na figura abaixo. Calcule os valores de  $k_p$  e  $k_d$  para um controlador do tipo P&D ajustado para ser criticamente amortecido e com frequência natural de oscilação  $\omega_n = 14\pi$  rd/s. Adicione o ganho  $k_i$  para obter o controlado completo PI&D tal que  $k_i k_{hw} = 2500 \text{ N-m/s}$ . Simule o controlador com este valor de  $k_i$ .

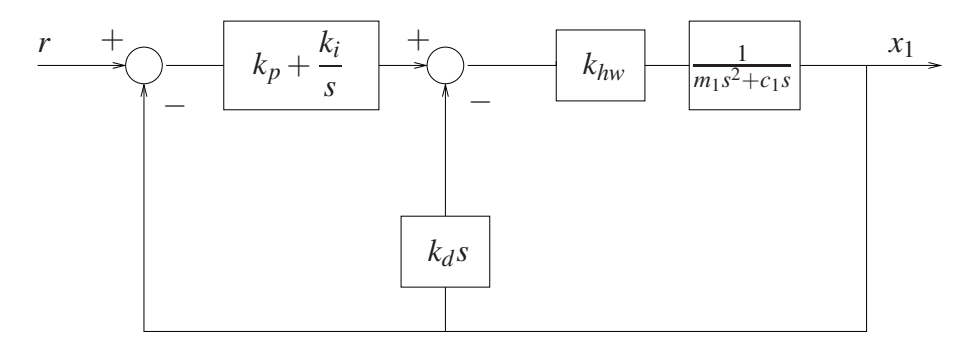

Figura 14: Controle em malha fechada do sistema.

- 2. Dobre o valor de  $k_i$  obtido no item anterior, e compare as respostas. A seguir faça  $k_i = 0$ (sistema criticamente amortecido) e compare com as simulações anteriores.
- 3. Qual o efeito da ação integral sobre o erro de estado estacionário ? Qual o efeito da ação integral sobre o máximo *overshoot* do sistema?
- 4. Utilizando a função pzmap do Matlab, plote os polos e zeros do sistema em malha fechada obtidos nos ítens 1 e 2. Indique quais são os polos dominantes.

## <span id="page-22-0"></span>6 O levitador magnetico ´

Nota: Os símbolos  $\circled{g}$ ,  $\circled{t}$ ,  $\circled{d}$  e  $\circled{s}$  indicam a necessidade de produção de um gráfico, desenvolvimento teórico, diagrama simulink e script matlab, respectivamente.

Os resultados experimentais envolvem o uso do controle P&D do sistema levitador configurado com apenas um disco magnético.

O modelo não-linear completo do levitador magnético foi apresentado na Experiência 1 na configuração com um único disco (disco #1). Supondo aqui que não circule corrente pela bobina #2 o modelo se reduz ao apresentado a seguir, em unidades do MKS:

<span id="page-22-1"></span>
$$
m_1 \ddot{y}_1 + c_1 \dot{y}_1 = \frac{u_1}{a(k_s y_1 + b)^4} - m_1 g \tag{11}
$$

onde:

 $m_1$ : é a massa do disco magnético #1, medido em  $[kg]$ ;

*c*<sub>1</sub>: é o coeficiente de atrito viscoso do disco #1 com o ar, medido em  $[Ns/m]$ ;

 $y_1$ : é a altura do disco #1, medida em [*m*];

 $u_1$ : é a corrente na bobina #1, medida em [*A*];

 $u_2$ : é a corrente na bobina #2, medida em [*A*];

 $y_c$ : é a distância entre as bobinas #1 e #2, medida em  $[cm]$ ;

 $k_s$ : é a relação de metros para centímetros, ou seja,  $k_s = 100$ ;

*a* e *b*: são constantes que descrevem as propriedades físicas do atuador.

Levando agora em conta as relações entre as unidades do MKS e as unidades empregadas no ECP o modelo não-linear com um disco em  $(11)$ , já calibrado e nas unidades empregadas pelo ECP, é apresentado a seguir

<span id="page-22-2"></span>
$$
m_1 \ddot{y}_{1_{cal}} + c_1 \dot{y}_{1_{cal}} = \frac{k_s u_{1_{counts}}}{a (y_{1_{cal}} / 10^4 + b)^4} - k_s 10^4 m_1 g
$$
 (12)

Lembrando que foram utilizadas as relações de conversão [counts] e [N], e entre [counts]*e*[m], que s˜ao dadas por

$$
1[N] = 10^4
$$
[counts] e 1 [m]=  $10^4 k_s$  [counts]

Nas experiências 1 e 2 o modelo linear equivalente foi obtido através do desenvolvimento em Taylor da parcela não-linear em [\(12\)](#page-22-2). A partir desta experiência, e até a conclusão desta disciplina, iremos adotar uma outra estratégia para tratar não-linearidades, utilizando o procedimento conhecido por compensação de não-linearidade. A idéia é simples, e funciona para não-linearidades algébricas cuja função é conhecida com bastante precisão. Exemplificando, se  $v = f(w)$  representa a relação algébrica não-linear entre as variáveis *w* e *v*, podemos obter *w* da medida de *v*, tomando-se *z* = *f*<sup>−1</sup>(*v*) = *w*, supondo é claro, que a função inversa *f*<sup>−1</sup> seja bem definida. No caso da equação diferencial em  $(12)$ ,

$$
v = f(w) = \frac{w}{a(y_{1_{cal}}/10^4 + b)^4}
$$
,  $z = f^{-1}(v) = a(y_{1_{cal}}/10^4 + b)^4 \cdot v = w$ 

sendo  $v = u_{1_{counts}}$ , devemos adotar  $f^{-1}(u_{1_{counts}}) = a(y_{1_{cal}}/10^4 + b)^4 \cdot u_{1_{counts}}$  e implementar essa relação por software. Os diagrama de bloco da figura abaixo ilustra a forma como a compensação de força magnética é implementada.

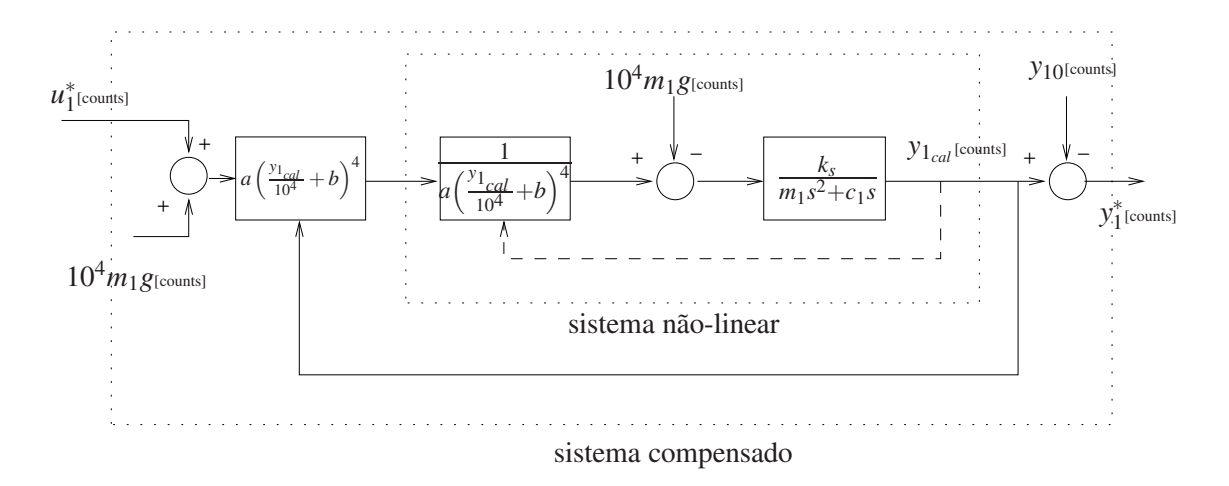

<span id="page-23-1"></span>Figura 15: Sistema linearizado por compensação da força não-linear do atuador.

Da Figura [15](#page-23-1) obtem-se o diagrama equivalente final, que será utilizado para os projetos envolvendo o caso SISO (single input single output) em que apenas a bobina inferior é utilizada para o acionamento<sup>[1](#page-23-2)</sup>.

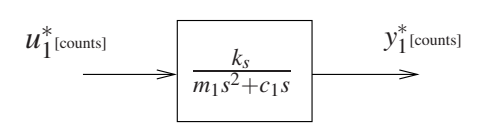

Figura 16: Diagrama final para o Levitador Magnético.

Assim, obtem-se o modelo dinâmico da planta incorporando o ganho de *hardware*, isto é,

$$
G_p(s) = \frac{k_s}{m_1s^2 + c_1s},
$$

referente à configuração com compensação descrita acima.

## <span id="page-23-0"></span>6.1 Controle P&D do levitador magnético

Desprezando-se o atrito viscoso, o controle (P&D) em malha fechada do sistema pode ser representado como na Fig. [17.](#page-24-0)

Exercício 4: Mostre que a função de transferência de malha fechada da Fig. [17](#page-24-0) é

$$
\frac{Y_1(s)}{R(s)} = \frac{k_s k_p/m_1}{s^2 + ((c_1 + k_s k_d)/m_1)s + k_s k_p/m_1},
$$

Definindo-se

<span id="page-23-3"></span>
$$
\omega_n := \sqrt{\frac{k_s k_p}{m_1}} \quad (\text{rd/s}) \tag{13}
$$

$$
\xi := \frac{c_1 + k_s k_d}{2m_1 \omega_n} = \frac{c_1 + k_s k_d}{2\sqrt{m_1 k_s k_p}}
$$
(14)

<span id="page-23-2"></span><sup>&</sup>lt;sup>1</sup>Esta é a configuração definida no manual do fabricante como SISO #1.

a função de transferência em malha fechada pode ser colocada na forma padrão

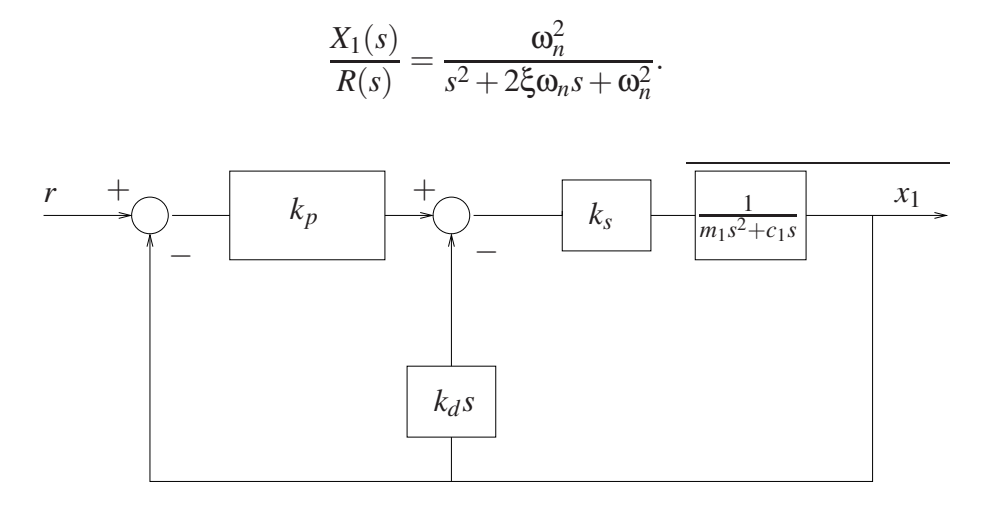

<span id="page-24-0"></span>Figura 17: Controle em malha fechada do sistema.

## <span id="page-25-0"></span>6.2 Procedimento Experimental

### Inicialização do Levitador

Este procedimento se refere ao experimento com um disco magnético montado. 1. No menu File carregue os parâmetros de calibração do sensor. Através da opção Load Settings carregue o arquivo Cal.cfg que se encontra na pasta /ea722/programas. Entre no menu Setup, Sensor Calibration, selecione a opção Calibrate Sensor  $Y_{cal} = a/Y_{raw} + f/\text{sqrt}(Y_{raw}) + g + h * Y_{raw}$  e habilite a opção Apply Thermal Compensation. 2. Entre na caixa de diálogo **Control Algorithm** e verifique se  $T_s = 0.001768s$ e se o algoritmo Cal.alg foi carregado. Se não, carregue-o através da opção Load from disk usando o arquivo Cal. alg que se encontra na pasta /ea722/programas. Em seguida selecione Implement Algorithm. O disco irá se mover para a altura de aproximadamente 2,0 [cm] mantendo-se nesta posição; 3. Verifique se o **Sensor 1 Pos** está indicando o valor de 20000  $\pm$ 500 [counts]. Caso isso não ocorra, entre no menu Setup, Sensor Calibration, selecione a opção Calibrate Sensor e ajuste o termo *g* da calibração para que a leitura do Sensor 1 Pos no fundo de tela seja próximo 20000 [counts]; 4. Através da caixa de diálogo **Set-up Data Acquisition** do menu **Data**, ajuste a coleta dos dados de Commanded Position e Variable Q10 (valor incremental da posição do disco #1). Especifique uma amostragem de dados a cada 2 ciclos; 5. Entre no menu Command, vá para Trajectory #1 e selecione Step. Ajuste um degrau com amplitude de 15000 [counts], dwell time=2000 ms e 1 (uma) repetição. Certifique-se que a opção Unidirectional Move Only esteja habilitada; 6. Selecione Execute no menu Command e em seguida Trajectory #1 only; depois plote as variáveis Commanded Position  $\circledR$  e Variable Q10  $\circledR$ . Verifique se a trajetória da variável Q10 apresenta pelo menos duas oscilações acima do valor de regime. Caso isso não ocorra, solicite a presença do professor. Após a conclusão deste procedimento, clique no botão **Abort Control** no fundo de tela.

### <span id="page-25-1"></span>6.2.1 Procedimento experimental - parte 1

Nesta primeira parte do procedimento experimental, analisa-se o efeito de se variar independentemente os valores do ganho proporcional (*kp*) e do ganho derivativo (*kd*).

- <span id="page-25-2"></span>1. Certifique-se que o procedimento de inicialização do equipamento foi realizado;
- 2. Entre na caixa de diálogo **Control Algorithm** e defina **Ts=0.001768s**. Para realização dos ensaios carregue o algoritmo exp3. alg encontrado na pasta /ea722/programas, através

da opção Load from disk. Selecione Edit Algorithm para introduzir modificações nos valores de  $k_p$  e  $k_d$  no programa;

- <span id="page-26-2"></span>3. Por meio de [\(13\)](#page-23-3), determine o valor de  $k_p$  (com  $k_d = 0$ ) de forma a fazer o sistema se comportar como um oscilador de frequência 3 Hz  $\circled{t}$ . Atribua o valor de  $k_p$  calculado no algoritmo (certifique-se de que  $k_p < 0, 9$ ), e  $k_d = 0$ . Depois **Implement Algorithm, OK**;
- 4. Selecione Execute no menu Command, e selecione Trajectory #1 Only. Exporte a saída Variable Q10<sup>[2](#page-26-1)</sup> e do Commanded Position e plote um gráfico usando o matlab (use o script plotRawData.m)  $(2)$ . Tente medir a frequência de oscilação e compare com a prevista teoricamente  $(1)$ . Explique porque não se obtêm um oscilador harmônico perfeito  $\overline{t}$ . O que acontece quando o ganho proporcional é aumentado em 50%  $\overline{t}$ ? Repita este ensaio com o ganho proporcional dobrado e compare com a sua previsão  $(\hat{t})$ ;
- 5. Utilizando novamente o ganho *k<sup>p</sup>* obtido no item [3,](#page-26-2) calcule agora o ganho *k<sup>d</sup>* para que o amortecimento seja nulo, utilizando a expressão em  $(14)$   $(\hat{t})$ . Adicione o novo valor no algoritmo de controle e implemente-o. Selecione Execute no menu Command, e selecione **Run**. Plote a saída da **Variable Q10** e do **Commanded Position <b>G**. Comente e explique o comportamento observado  $\mathbb{C}$ . Explique porque em um sistema de controle dificilmente o ganho  $k_d$  seria negativo como o obtido neste experimento  $\Phi$ ;
- <span id="page-26-3"></span>6. Selecione  $k_p = 0$  e  $k_d = 0.05$ . Segure o disco magnético a aproximadamente 2 cm da bobina # 1, em seguida selecione Implement Algorithm. Movimente manualmente o disco magnético nas duas direções, sem forçar em demasia e sem deixar que ele ultrapasse a altura de 3cm;
- <span id="page-26-4"></span>7. Repita o experimento do passo [6](#page-26-3) para um valor de *k<sup>d</sup>* quatro vezes maior do que o ajustado no passo [2.](#page-25-2) Pode-se observar o aumento no amortecimento  $\Phi$  ? A que se deve atribuir o aumento do amortecimento viscoso observado no sistema  $\sigma$  ?
- <span id="page-26-5"></span>8. Selecione Edit Algorithm para introduzir modificações nos valores de  $k_p$  e  $k_d$  no programa. Selecione agora  $k_p = 0$ , 35 e  $k_d = 0$ . Segure o disco magnético a aproximadamente 2 cm da bobina # 1, em seguida selecione Implement Algorithm;
- <span id="page-26-6"></span>9. Movimente manualmente o disco magnético nas duas direções, sem forçar em demasia e sem deixar que ele ultrapasse a altura de 3cm. Depois dobre o valor do ganho *kp*.
- 10. Qual é a natureza da força que se opõe ao movimento nos experimentos em [6](#page-26-3) e [7](#page-26-4)  $(\bar{t})$  ? E a dos experimentos em  $8 \text{ e } 9 \text{ (}1)$  $8 \text{ e } 9 \text{ (}1)$  $8 \text{ e } 9 \text{ (}1)$  $8 \text{ e } 9 \text{ (}1)$ ?

#### <span id="page-26-0"></span>6.2.2 Procedimento experimental - parte 2

Nesta segunda parte do procedimento experimental, serão projetados e testados alguns controladores P&D.

11. Por meio das equações [\(13\)](#page-23-3) e [\(14\)](#page-23-3), projete controladores P&D (isto é, determine os valores de  $k_p$  e  $k_d$ ) para obter uma frequência natural  $ω_n = 8π$  rad e amortecimentos 1) ξ = 0, 2 (sub-amortecido), 2)  $\xi = 0,707$  (sub-amortecido) e 3)  $\xi = 1,0$  (criticamente amortecido)  $(t)$ ;

<span id="page-26-1"></span> $^2$ A variável **Q10** está associada no programa exp3 . a1g ao valor incremental da saída =  $y_1^*.$ 

- <span id="page-27-1"></span>12. Entre na caixa de diálogo **Control Algorithm** e defina **Ts=0.001768s**. Para realização dos ensaios carregue o algoritmo exp3. alg através da opção **Load from disk**. Selecione Edit Algorithm para implementar o controlador sub-amortecido. Em seguida selecione Implement Algorithm;
- <span id="page-27-2"></span>13. Entre no menu Command, vá para Trajectory #1 e selecione Step e Unidirectional Move. Ajuste um degrau com amplitude de 10000 counts, dwell time=1000 ms;
- 14. Execute a trajetória e plote no mesmo gráfico a trajetória comandada (**Commanded Po**sition 1) e a trajetória de saída (Variable Q10)  $\circled{g}$ ;
- 15. Repita os passos [12](#page-27-1) e [14](#page-27-2) para os outros dois casos. Plote os gráficos  $\circled{g}$   $\circled{g}$ ;
- 16. Projete um controlador P&D para atender às seguintes especificações de desempenho:  $10\% \leq M_p \leq 20\%$  (máximo *overshoot*) e  $t_s = 0, 2$  s (tempo de estabelecimento do valor de regime – critério de 5%)  $($  0 . O máximo *overshoot* e o tempo de estabelecimento são dados por

$$
M_p = \exp\left(\frac{-\xi \pi}{\sqrt{1-\xi^2}}\right) \times 100 \quad (\text{em } \%
$$

e

$$
t_s = \frac{3}{\xi \omega_n}
$$
 (critério de 5%),

respectivamente. Implemente o controlador e compare a resposta obtida  $\circledB$  com a esperada teoricamente  $(t)$ .

### <span id="page-27-0"></span>6.3 Pré-relatório da experiência 4

As seguintes tarefas de simulação deverão ser realizadas e os resultados apresentados no início da próxima experiência:

1. Conside um controlador PI&D conforme a figura abaixo, calcule  $k_i$  tal que  $k_i k_s = 800$ N-m/s. Simule o controlador com este valor de  $k_i$  e os valores de  $k_p$  e  $k_d$  correspondentes ao caso criticamente amortecido;

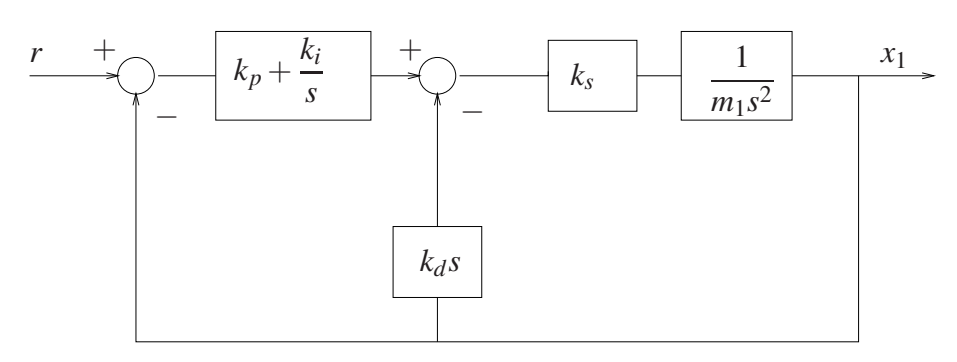

Figura 18: Controle em malha fechada do sistema com um disco.

2. Dobre o valor de  $k_i$  e compare a resposta com a obtida no item anterior. Compare as simulações com os resultados experimentais relativos ao sistema criticamente amortecido  $(k<sub>i</sub> = 0)$ . Qual o efeito da ação integral sobre o erro de estado estacionário? Qual o efeito da ação integral sobre o máximo *overshoot* do sistema ?

3. Utilizando a função pzmap do Matlab, plote os polos e zeros do sistema em malha fechada obtidos nos ítens 1 e 2. Indique quais são os polos dominantes.

## **Referências**

- [1] P. A. V. Ferreira. Introdução aos sistemas de controle. Notas de aula do Prof. Paulo Valente, FEEC-UNICAMP, 1999, <http://www.dt.fee.unicamp.br/~jbosco/ea722/rotaula0.pdf>.
- [2] G. F. Franklin, J. D. Powell, and A. Emami-Naeini. *Feedback Control of Dynamic Systems*. Pearson, Upper Saddle River, NJ, 6 edition, 2009.
- [3] J. C. Geromel and A. G. B. Palhares. Análise Linear de Sistemas Dinâmicos: Teoria, *Ensaios Praticos e Exerc ´ ´ıcios*. Blucher, S˜ao Paulo, SP, 2004.
- [4] K. Ogata. *Engenharia de Controle Moderno*. Prentice-Hall do Brasil, Rio de Janeiro, RJ, 3 edition, 1998.
- [5] Educational Control Products: ECP Systems. *Manual for Model 505 Inverted Pendulum*, 1994.
- [6] Educational Control Products: ECP Systems. *Manual for Model 220 Industrial Emulator/Servo Trainer*, 1995.
- [7] Educational Control Products: ECP Systems. *Manual for Model 205/205a Torsional Control System*, 1997.
- [8] Educational Control Products: ECP Systems. *Manual for Model 210/210a Rectilinear Control System*, 1998.
- [9] Educational Control Products: ECP Systems. *Manual for Model 730 Magnetic Levitation System*, 1999.